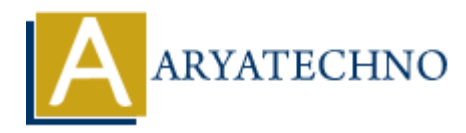

# **Laravel - Ajax**

**Topics :** [Laravel](https://www.aryatechno.com/category/20/laravel.html) **Written on** [December 25, 2023](https://www.aryatechno.com/topics/)

We'll create a basic application of handling AJAX requests in Laravel that fetches user data asynchronously .

## **1. Setup Laravel Project:**

If you haven't created a Laravel project yet, you can do so using Composer:

```
composer create-project --prefer-dist laravel/laravel ajax-example
cd ajax-example
```
#### **2. Create Database and Model:**

Create a database, update the .env file with your database credentials, and run migrations.

php artisan migrate

Create a model for the User:

```
php artisan make:model User -m
```
In the generated migration file (database/migrations/xxxx\_xx\_xx\_create\_users\_table.php), add some columns to the users table: **on December 25, 2023**<br>
Aate a basic application of handling AJAX requests in Laravel that fetches user data<br>
Anously.<br> **AP Laravel Project:**<br>
AP Laravel Project:<br>
AP Laravel Project:<br>
AP Laravel Project:<br>
AP Laravel Proje

```
public function up()
{
     Schema::create('users', function (Blueprint $table) {
        $table->id();
         $table->string('name');
         $table->string('email')->unique();
         $table->timestamps();
     });
}
```
Run migrations:

php artisan migrate

## **3. Create Controller:**

Create a controller for handling AJAX requests:

```
php artisan make:controller UserController
```
use App\Models\User; use Illuminate\Http\Request;

```
class UserController extends Controller
{
   public function getUsers()
   {
     $users = User::all();return response()->ison($users):
   }
}
```
#### **4. Create Route:**

Define a route in routes/web.php or routes/api.php:

```
use App\Http\Controllers\UserController;
```
Route::get('/get-users', [UserController::class, 'getUsers']);

#### **5. Create Blade View:**

Create a Blade view (resources/views/welcome.blade.php) with a button to trigger the AJAX request:

```
<!DOCTYPE html>
<html lang="en">
<head>
      <meta charset="UTF-8">
       <meta name="viewport" content="width=device-width, initial-scale=1.0">
       <meta name="csrf-token" content="{{ csrf_token() }}">
       <title>AJAX Example</title>
</head>
<body>
       <button id="fetch-users">Fetch Users</button>
       <ul id="user-list"></ul>
       <script src="{{ asset('js/app.js') }}"></script>
         Maturian Controller stends Controller<br>
ARTA EXECUTE:<br>
The Route:<br>
ARTA EXECUTE:<br>
The Route:<br>
The Route:<br>
ARTA Controllers (web.php or routes/api.php:<br>
ARTA Controllers (1941-1958), (UserController;<br>
ARTA Controller: cl
```

```
 <script>
            document.getElementById('fetch-users').addEventListener('click',
function () {
                 fetchUsers();
            });
            function fetchUsers() {
                 fetch('/get-users')
                      .then(response \implies response.json())
                      .then(users \Rightarrow {
                            const userList = document.getElementById('user-list');
                            userList.innerHTML = '';
                            users.forEach(user => {
                                  const listItem = document.createElement('li');
                                  listItem.textContent = user.name;
                                  userList.appendChild(listItem);
                            });
                       })
                       .catch(error => console.error(error));
            }
      </script>
Const userList = document.getElementById('user-list<br>
userList.innerHTML = '';<br>
userList.innerHTML = '';<br>
const listItem = document.createElement('li');<br>
listItem.textContent = user.name;<br>
userList.appendChild(listItem);<br>
```

```
</body>
</html>
```
## **6. Run the Application:**

Run the development server:

php artisan serve

Visit http://127.0.0.1:8000 in your browser. Click the "Fetch Users" button, and you should see the list of users fetched asynchronously.